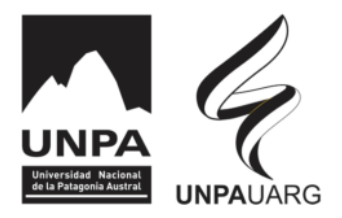

## **LLAMADOS A INSCRIPCIÓN Y CONCURSOS**

INSTRUCTIVO PARA COMPLETAR FORMULARIO DE MESA DE ENTRADAS VIRTUAL

1.- COMPLETAR LOS DATOS SOLICITADOS: CORREO ELECTRONICO, APELLIDO, NOMBRE Y CLAUSTRO

2.- EN ASUNTO, CONSIGNAR EL INSTRUMENTO LEGAL DE CONVOCATORIA QUE SE ENCUENTRA EN LA PUBLICACIÓN DEL LLAMADO O CONCURSO

3.- EN EL CAMPO DESTINATARIO: MESA DE ENTRADAS Y ARCHIVO

4.-EN EL CAMPO DE ARCHIVOS, TENER EN CUENTA QUE SE PUEDEN SUBIR HASTA CINCO ARCHIVOS. SI FUERA NECESARIO INCORPORAR MAS ARCHIVOS, SE DEBERÁ COMPLETAR OTRO FORMULARIO. DEBE CONSIGNAR EN EL ASUNTO QUE ES LA SEGUNDA, TERCERA, ETC, PARTE DE LA MISMA INSCRIPCIÓN. RECUERDE QUE CADA ARCHIVO PUEDE CONTENER VARIOS DOCUMENTOS.

5.- TENGA EN CUENTA QUE LOS ARCHIVOS NO SUBEN EN ORDEN, POR LO QUE ES NECESARIO PLASMAR EL ORDEN DE LOS MISMOS. TODOS LOS DOCUMENTOS DEBEN ENCONTRARSE NUMERADOS Y EL ORDEN EN QUE SE REALIZA LA PRESENTACIÓN. POR EJ. CV PARTE 1 CERTIFICACIONES PARTE 2, DNI, CUIL, TÍTULO PARTE 3.

6.- DEBE COMPLETAR EL FORMULARIO ESTABLECIDO PARA CADA CONVOCATORIA, EL CUAL SE ENCUENTRA EN LA CONVOCATORIA PUBLICADA DEL LLAMADO

7.- NO SE ACEPTARÁN PRESENTACIONES SIN FORMULARIO DE INSCRIPCIÓN Y SIN CONSIGNAR NUMERACIÓN Y ORDEN DEL MISMO.